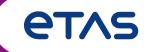

# Deployment options for OSGi applications in the cloud/edge

### Deployment options for OSGi applications in the cloud/edge Speaker

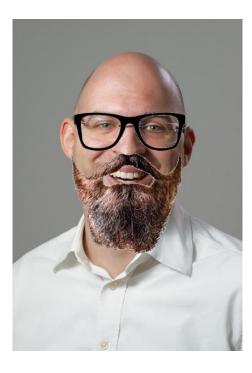

#### **Dirk Fauth** *Research Engineer Eclipse Committer*

ETAS GmbH Borsigstraße 24 70469 Stuttgart

dirk.fauth@etas.com www.etas.com

blog.vogella.com/author/fipro/ Twitter: fipro78

## Deployment options for OSGi applications in the cloud/edge Overview

- **1. Deployment Variants**
- 2. Container
- 3. Benchmark
- 4. Conclusion

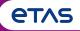

### **Deployment Variants** General

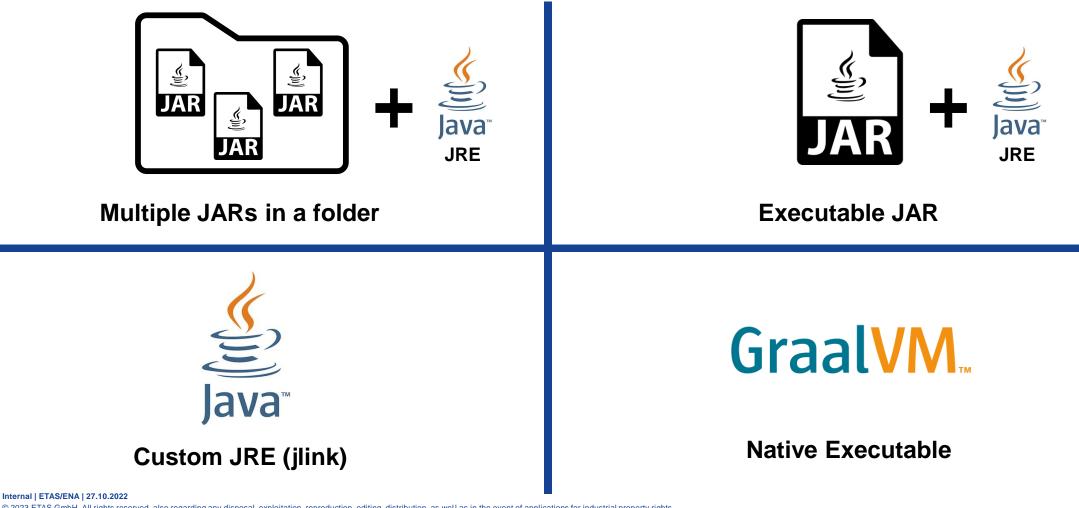

**etas** 

Multiple JARs in a folder

- Multiple JAR files (OSGi bundles) inside a folder
- Additional configuration file
- Launcher

```
org.eclipse.osgi
```

```
:org.eclipse.core.runtime.adaptor.EclipseStarter
```

#### java -jar org.eclipse.osgi-3.17.200.jar

- Build
  - maven-dependency-plugin
  - maven-resources-plugin

```
    > > configuration
    > config.ini
    > > plugins
    org.apache.felix.configadmin-1.9.24.jar
    org.apache.felix.gogo.command-1.1.2.jar
    org.apache.felix.gogo.runtime-1.1.6.jar
    org.apache.felix.gogo.shell-1.1.4.jar
    org.apache.felix.scr-2.2.0.jar
    org.osgi.service.event-1.6.100.jar
    org.osgi.service.event-1.4.1.jar
    org.osgi.util.function-1.2.0.jar
    org.osgi.util.promise-1.2.0.jar
    org.osgi.util.promise-1.2.0.jar
```

#### https://www.eclipse.org/equinox/documents/quickstart-framework.php

Executable JAR

- Executable JAR that includes each required bundle as embedded JAR file
- Configuration also included in the executable JAR
- Launcher

aQute.launcher.pre.EmbeddedLauncher

java -jar equinox-app.jar

- Build
  - bnd-maven-plugin
  - bnd-export-maven-plugin

https://bnd.bndtools.org/ https://bndtools.org/ https://github.com/bndtools/bnd/tree/master/maven

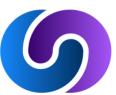

Custom JRE via jlink

- Create a custom JRE with <code>jlink</code> command of the JDK
  - assemble and optimize a set of *modules* and their dependencies into a custom runtime image

#### https://docs.oracle.com/en/java/javase/17/docs/specs/man/jlink.html

| – Folder layout like JRE<br>– Launcher: java command                     | <pre>/app/jre \$ ls -l total 20 drwxr-xr-x 2 appuser appuser 4096 Oct 14 08:37 bin drwxr-xr-x 4 appuser appuser 4096 Oct 14 08:37 conf drwxr-xr-x 9 appuser appuser 4096 Oct 14 08:37 legal drwxr-xr-x 4 appuser appuser 4096 Oct 14 08:37 lib -rw-rr- 1 appuser appuser 140 Oct 14 08:37 release</pre> |
|--------------------------------------------------------------------------|----------------------------------------------------------------------------------------------------|
| <pre>java [options] -m <module>[/<mainclass>]</mainclass></module></pre> | /app/jre \$                                                                                                    |

– Issue with OSGi and jlink

Most available OSGi bundles do not contain a module-info.class

 $\rightarrow$  automatic module cannot be used with jlink

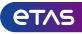

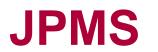

Native Executable with GraalVM

- Native Image is a technology to compile Java code ahead-of-time to a binary a native executable. A native executable includes only the code required at run time, that is the application classes, standard-library classes, the language runtime, and statically-linked native code from the JDK.
- -Can be created using the GraalVM native-image tool
  - From a Class, a JAR (classpath) or a Module (modulepath)
- "Closed world assumption"
  - ightarrow all the bytecode in your application that can be called at run time must be known at build time
- Issue with OSGi and native-image

Dynamic classloading per bundle managed by OSGi Framework (Module Layer)

java.lang.NullPointerException: A null service reference is not allowed.

#### https://www.graalvm.org/22.2/reference-manual/native-image/

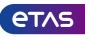

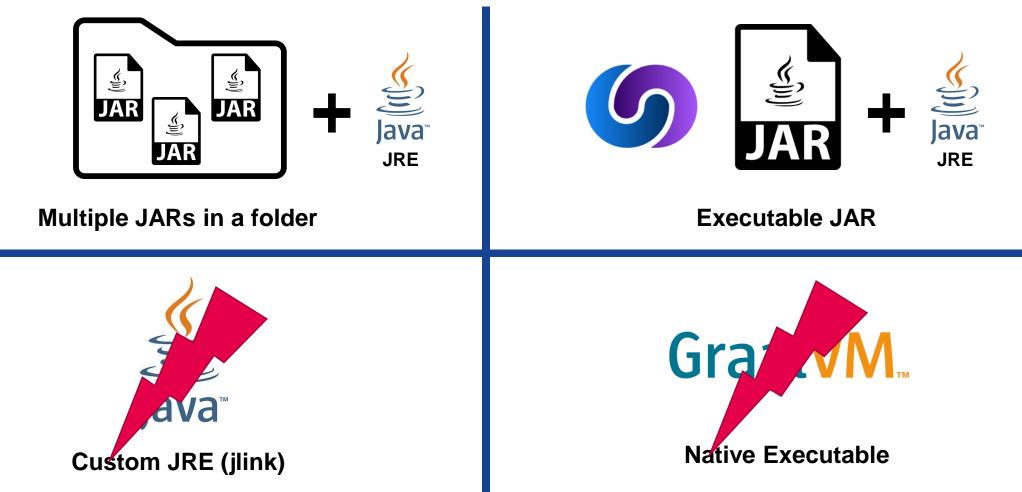

**et**As

Custom JRE via jlink - OSGi

- -Add module-info.class
  - ModiTect
    - https://github.com/moditect/moditect
    - → Intrusive change that adds an artifact to an existing published JAR OSS license compatibility?

Checksum?

- → Requires knowledge on internals for generation Maintenance?
- Bndtools JPMS Support

https://bnd.bndtools.org/chapters/330-jpms.html

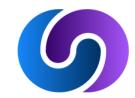

**Bndtools JPMS Support** 

Enable creation of module-info.class for each bundle, e.g. via bnd-maven-plugin

```
<plugin>
 <proupId>biz.aQute.bnd</proupId>
 <artifactId>bnd-maven-plugin</artifactId>
  <configuration>
    <bnd>
      <! [CDATA [
Bundle-SymbolicName: ${project.groupId}.${project.artifactId}
-sources: true
-contract: *
-jpms-module-info:org.fipro.service.command;modules='org.apache.felix.configadmin'
-jpms-module-info-options: org.osgi.service.cm; ignore="true"
]]>
    </bnd>
 </configuration>
</plugin>
```

**Bndtools JPMS Support** 

Enable creation of module-info.class for executable jar via .bndrun file

```
-jpms-module-info: \
```

\${project.groupId}.equinox.\${project.artifactId};\

```
version=${project.version};\
```

```
ee=JavaSE-${java.specification.version}
```

-jpms-module-info-options: jdk.unsupported;static=false

#### This makes the executable jar itself a module!

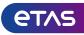

Custom JRE via jlink with Bndtools JPMS support

#### Build

```
$JAVA_HOME/bin/jlink \
    --add-modules org.fipro.service.equinox.app \
    --module-path equinox-app.jar \
    --no-header-files \
    --no-man-pages \
    --output /app/jre
```

#### Launch

/app/jre/bin/java \
 -m org.fipro.service.equinox.app/aQute.launcher.pre.EmbeddedLauncher

**etas** 

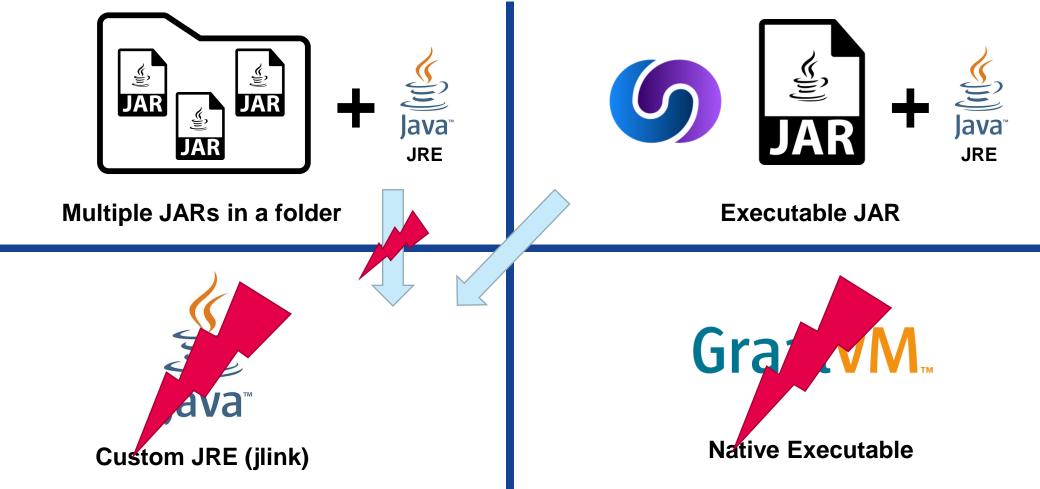

**et**As

OSGi Connect

- OSGi Connect allows for bundles to exist and be installed into the OSGi Framework from the flat class path, the module path (Java Platform Module System), a jlink image, or a native image.
  - $\rightarrow$  Allows to start an OSGi application without the full OSGi Module Layer

OSGi Core R8 – Connect Specification https://docs.osgi.org/specification/osgi.core/8.0.0/framework.connect.html

Apache Felix Atomos https://github.com/apache/felix-atomos

Ubiquitous OSGi - Android, Graal Substrate, Java Modules, Flat Class Path <u>https://www.youtube.com/watch?v=KxmtzjHBumU</u>

OSGi R8, Felix 7, Atomos and the future of OSGi@Eclipse https://www.youtube.com/watch?v=oitFMbztf5s

GraalVM Native Image with OSGi Connect

#### - Preparation

- 1. Add/use Atomos to be able to start the OSGi application from the flat classpath
- 2. Generate reachability metadata via tracing agent (reflection, resources, ...)
- 3. Update generated metadata

#### – Build

- Via GraalVM build plugins (Maven/Gradle)
- Docker multi-stage build using GraalVM container images

#### - Notes/Remarks

- -native-image build only worked with flat classpath and listing all jars explicitly
- Build result is platform-dependent
- -atomos\_lib folder or index file needed for Atomos to discover bundles and load bundle entries
- Still not everything is working as expected (e.g. scr:list produces an empty output)

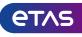

OSGi Connect / Apache Felix Atomos

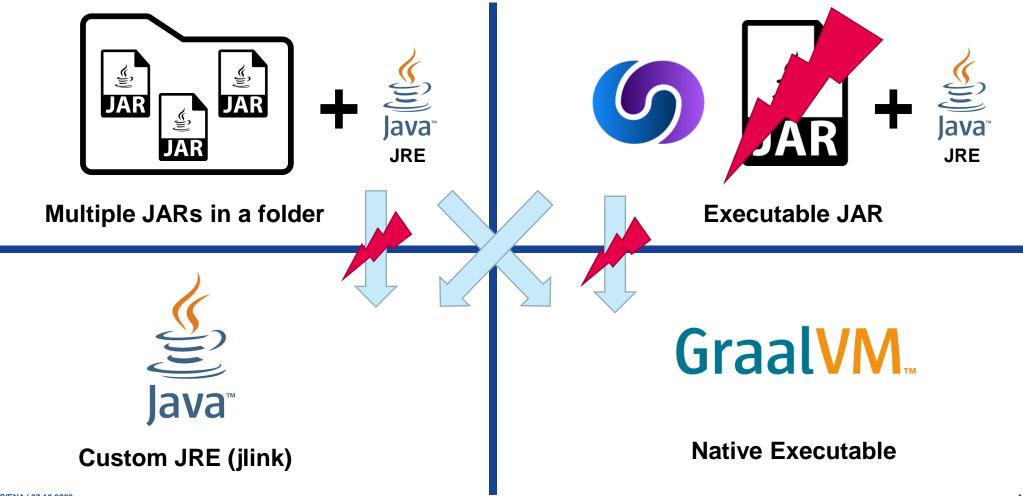

18

**etas** 

**et**As

Deployment (plain OSGi)

Multiple JARs in folder

Executable JAR

Custom JRE (jlink)

GraalVM Native Image

**Deployment (OSGi Connect)** 

Multiple JARs in folder

Executable JAR

Custom JRE (jlink)

GraalVM Native Image

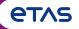

Internal | ETAS/ENA | 27.10.2022 © 2023 ETAS GmbH. All rights reserved, also regarding any disposal, exploitation, reproduction, editing, distribution, as well as in the event of applications for industrial property rights.

#### "Size matters" - Find the right base image

#### Alpine vs. Debian vs. Ubuntu

| Image                | Size     |
|----------------------|----------|
| alpine:3             | 5.54 MB  |
| debian:bullseye-slim | 80.50 MB |
| ubuntu:jammy         | 77.84 MB |

#### Eclipse Temurin vs. IBM Semeru JDK vs. JRE

| Image                                 | Size     |
|---------------------------------------|----------|
| eclipse-temurin:17-jdk-jammy          | ~ 455 MB |
| eclipse-temurin:17-jdk-alpine         | ~ 356 MB |
| eclipse-temurin:17-jre-jammy          | ~ 266 MB |
| eclipse-temurin:17-jre-alpine         | ~ 168 MB |
| ibm-semeru-runtimes:open-17-jdk-jammy | ~ 477 MB |
| ibm-semeru-runtimes:open-17-jre-jammy | ~ 272 MB |

– "Distroless" images contain only your application and its runtime dependencies. They do not contain package managers, shells or any other programs you would expect to find in a standard Linux distribution.

| Image                             |                                                                                   | Size      |
|-----------------------------------|-----------------------------------------------------------------------------------|-----------|
| gcr.io/distroless/static-debian11 | minimal Linux for "mostly-statically compiled" languages that do not require libc | 2.36 MB   |
| gcr.io/distroless/base-debian11   | minimal Linux, glibc-based system                                                 | 20.32 MB  |
| gcr.io/distroless/java17-debian11 | base image plus OpenJDK 17 and its dependencies                                   | 230.88 MB |

- Distroless Java image is based on Debian and glibc, therefore bigger than an Alpine Temurin image
- Can be interesting in production for security reasons, but not for size

#### https://github.com/GoogleContainerTools/distroless

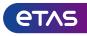

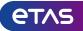

#### **Java Best Practices**

- Install only what you need
  - Use JRE instead of JDK
  - Use multi-stage builds (e.g. to create JRE or Native Image)
- Don't run Java apps as root
- Properly shutdown and handle events to terminate a Java application
- Take care of "container-awareness"

https://snyk.io/blog/best-practices-to-build-java-containers-with-docker/ https://developers.redhat.com/articles/2022/04/19/java-17-whats-new-openjdks-container-awareness# https://blog.openj9.org/2021/06/15/innovations-for-java-running-in-containers/

#### Internal | ETAS/ENA | 27.10.2022 © 2023 ETAS GmbH. All rights reserved, also regarding any disposal, exploitation, reproduction, editing, distribution, as well as in the event of applications for industrial property rights

#### Container

#### **Building Docker Images**

- Use dedicated Docker files instead of generation tools
- Integrate image creation as part of the build via fabric8io/docker-maven-plugin Maven/Gradle first

```
https://github.com/fabric8io/docker-maven-plugin
http://dmp.fabric8.io/
```

| <plugin></plugin>                            |  |
|----------------------------------------------|--|
| <groupid>io.fabric8</groupid>                |  |
| <artifactid>docker-maven-plugin</artifactid> |  |
| <extensions>true</extensions>                |  |
| <configuration></configuration>              |  |
| <images> </images>                           |  |
|                                              |  |
| <pre><executions> </executions></pre>        |  |
|                                              |  |

 Use multi-stage build to checkout sources and build in one container, then create new production container with build result only

#### **Docker first**

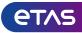

#### Deployment Variant – Base Image – Image Size

| Deployment (plain OSGi)       | Base Image                    | Size     |
|-------------------------------|-------------------------------|----------|
| Multiple JARs in folder       | eclipse-temurin:17-jre-alpine | ~ 171 MB |
| Executable JAR                | eclipse-temurin:17-jre-alpine | ~ 174 MB |
| Custom JRE (jlink)            | alpine:3                      | ~ 75 MB  |
| Custom JRE (jlink/compressed) | alpine:3                      | ~ 53 MB  |

| Deployment (OSGi Connect)     | Base Image                    | Size               |
|-------------------------------|-------------------------------|--------------------|
| Multiple JARs in folder       | eclipse-temurin:17-jre-alpine | ~ 171 MB           |
| Custom JRE (jlink)            | alpine:3                      | ~ 75 MB            |
| Custom JRE (jlink/compressed) | alpine:3                      | ~ 53 MB            |
| GraalVM Native Image          | scratch<br>alpine:3           | ~ 38 MB<br>~ 43 MB |

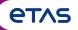

# Benchmark

Internal | ETAS/ENA | 27.10.2022 © 2023 ETAS GmbH. All rights reserved, also regarding any disposal, exploitation, reproduction, editing, distribution, as well as in the event of applications for industrial property rights.

### **Benchmark**

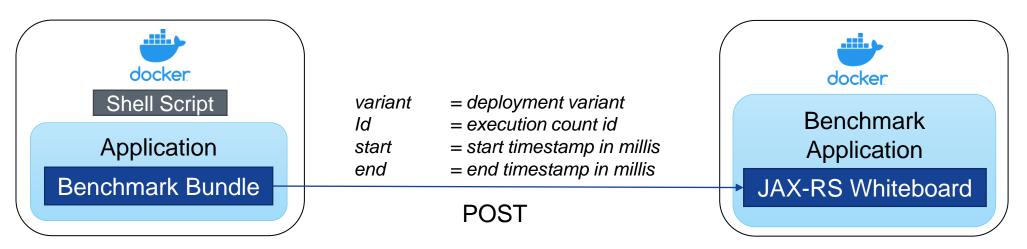

#### **Benchmark Bundle / Immediate Component**

- Get start timestamp from system property
- Get current timestamp
- Send POST request via java.net.http.HttpClient
- Shutdown

#### Shell script

- Execute application multiple times in for-loop (clean/cache)
- Pass start timestamp as system property

**etas** 

**Deployment (plain OSGi)** 

Multiple JARs in folder

Executable JAR

# Custom JRE (jlink)alpine:3~ 75 MBCustom JRE (jlink/compressed)alpine:3~ 53 MB

**Base Image** 

| Deployment (OSGi Connect)     | Base Image                    | Size                 | Size Benchmark       |
|-------------------------------|-------------------------------|----------------------|----------------------|
| Multiple JARs in folder       | eclipse-temurin:17-jre-alpine | ~ 171 MB             | ~ 173 MB             |
| Custom JRE (jlink)            | alpine:3                      | ~ 75 MB              | ~ 78 MB              |
| Custom JRE (jlink/compressed) | alpine:3                      | ~ 53 MB              | ~ 55 MB              |
| GraalVM Native Image          | scratch<br>alpine:3           | ~ 38 MB<br>(~ 43 MB) | (~ 46 MB)<br>~ 53 MB |

eclipse-temurin:17-jre-alpine

eclipse-temurin:17-jre-alpine

# + coreutils

**Size Benchmark** 

~ 173 MB

~ 176 MB

~ 78 MB

~ 55 MB

Size

~ 171 MB

~ 174 MB

- + benchmark bundle
- + java.net.http module
- + shell script support

| OTAC  |  |
|-------|--|
| CI/13 |  |

| Deployment (plain OSGi)       | Base Image                    | Size     | Size Benchmark | Startup Clean | Startup Cache |
|-------------------------------|-------------------------------|----------|----------------|---------------|---------------|
| Multiple JARs in folder       | eclipse-temurin:17-jre-alpine | ~ 171 MB | ~ 173 MB       | ~ 982 ms      | ~ 901 ms      |
| Executable JAR                | eclipse-temurin:17-jre-alpine | ~ 174 MB | ~ 176 MB       | ~ 1087 ms     | ~ 1099 ms     |
| Custom JRE (jlink)            | alpine:3                      | ~ 75 MB  | ~ 78 MB        | ~ 1336 ms     | ~ 1345 ms     |
| Custom JRE (jlink/compressed) | alpine:3                      | ~ 53 MB  | ~ 55 MB        | ~ 1497 ms     | ~ 1505 ms     |

| Deployment (OSGi Connect)                          | Base Image                    | Size                 | Size Benchmark       | Startup Clean          | Startup Cache         |
|----------------------------------------------------|-------------------------------|----------------------|----------------------|------------------------|-----------------------|
| Multiple JARs in folder<br>classpath<br>modulepath | eclipse-temurin:17-jre-alpine | ~ 171 MB             | ~ 173 MB             | ~ 1122 ms<br>~ 1194 ms | ~ 973 ms<br>~ 1052 ms |
| Custom JRE (jlink)                                 | alpine:3                      | ~ 75 MB              | ~ 78 MB              | ~ 1439 ms              | ~ 1326 ms             |
| Custom JRE (jlink/compressed)                      | alpine:3                      | ~ 53 MB              | ~ 55 MB              | ~ 1593 ms              | ~ 1445 ms             |
| GraalVM Native Image                               | scratch<br>alpine:3           | ~ 38 MB<br>(~ 43 MB) | (~ 46 MB)<br>~ 53 MB | -<br>~ 34 ms           | -                     |

Internal | ETAS/ENA | 27.10.2022

© 2023 ETAS GmbH. All rights reserved, also regarding any disposal, exploitation, reproduction, editing, distribution, as well as in the event of applications for industrial property rights.

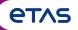

# Conclusion

Internal | ETAS/ENA | 27.10.2022 © 2023 ETAS GmbH. All rights reserved, also regarding any disposal, exploitation, reproduction, editing, distribution, as well as in the event of applications for industrial property rights.

## Conclusion

- All Java deployment variants possible for OSGi applications via
  - Bndtools JPMS support
  - OSGi Connect (Felix Atomos)
- Different deployment variants have different startup & runtime behaviors
- Make decision about variant dependent on the use case,
   e.g. short running executables in container vs. long running application servers
- Further optimizations possible by configuring the Java runtime,
   e.g. Container-awareness, Garbage Collection, *Checkpoint & Restore*, etc.

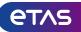

# https://github.com/fipro78/osgi\_deployment\_options

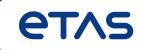

Thank you Dirk Fauth ETAS/ENA dirk.fauth@etas.com